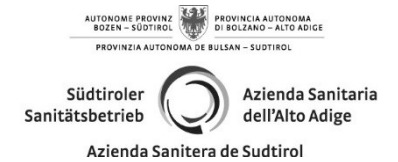

Territorialer Bereich Betrieblicher Dienst für Hygiene und öffentliche Gesundheit (S.T.S.P.)

#### ERNEUERUNG/DUPLIKAT DES FÜHRERSCHEINS MIT KONTEXTBESTIMMTER VERLÄNGERUNG: neue Zahlungsform für Motorisierungsrechte.

Es ist nicht mehr möglich die Einzahlungen für Erneuerung des Führerscheins mittels Posterlagscheine, sondern nur mittels PagoPa Plattform und Zugriff mittels SPID oder CIE auf das Portal www.ilportaledellautomobilista.it durchzuführen

# Aus diesem Grunde werden Sie gebeten, die Einzahlung wie folgt durchzuführen:

Gehen Sie auf das Portal: www.ilportaledellautomobilista.it

Klicken Sie auf "Accedi al portale" (mittels SPID oder CIE)

Klicken Sie auf "Accesso ai servizi" Cliccare su "Accesso ai servizi"

Klicken Sie auf "Pagamenti pratiche online PagoPa<sup>"</sup>

Klicken Sie auf "Nuovo pagamento" and Cliccare su "Nuovo pagamento" Wählen Sie

### "N004-Führerscheinerneuerung "

Klicken Sie auf "Aggiungi pratica al carrello" Cliccare su "Aggiungi pratica al carrello" Bestätigen Sie die Fenster, welche sich öffnen and Confermare le finestre che si aprono<br>Klicken Sie auf "conferma carrello" and Cliccare su "conferma carrello" Klicken Sie auf "conferma carrello"

Klicken Sie nochmals auf "conferma carrello" Cliccare nuovamente su "conferma carrello" Bestätigen Sie die Fenster, welche sich öffnen Confermare le finestre che si aprono Wenn Sie auf "+" klicken, können Sie auswählen, ob Sie online bezahlen oder die Zahlungsaufforderung (=avviso di pagamento) ausdrucken möchten, mit der Sie bei einer Bank bezahlen.

Achtung: Unabhängig von der gewählten Zahlungsart muss der Zahlungsbeleg immer nach der Zahlung ausgedruckt werden. Die Zahlung ist nur gültig, wenn die Steuernummer des Zahlers mit der Steuernummer des Führerscheininhabers übereinstimmt.

…………………………………………………………………………………………………………………

#### RINNOVO /DUPLICATO PATENTE DI GUIDA CON CONTESTUALE RINNOVO: nuova procedura di pagamento corrispettivi operazioni di motorizzazione.

Non è più possibile effettuare i pagamenti per rinnovo della patente di guida tramite il bollettino postale, ma tramite piattaforma PagoPa e accesso al portale www.ilportaledellautomobilista.it tramite SPID o CIE)

Per questo motivo è pregato di effettuare il pagamento secondo la seguente procedura: Accedere al al portale:

### www.ilportaledellautomobilista.it

Cliccare su "Accedi al portale" (tramite SPID o CIE)

Cliccare su "Pagamenti pratiche online PagoPa"

selezionare

## "N004-Rinnovo patente"

Cliccando su "+" si può scegliere se pagare online o stampare l'avviso di pagamento col quale pagare presso una banca

Attenzione: a prescindere dalla modalità di pagamento scelta, dopo il versamento occorre sempre stampare la ricevuta di pagamento. Il versamento è valido solo se il codice fiscale del pagatore corrisponde al codice fiscale dell'intestatario della patente.

……………………………………………………………………………………………………………………

C:\Users\0273206\AppData\Local\Microsoft\Windows\INetCache\Content.Outlook\GD2KN18S\NuovaProceduraPagoPaRINNOVOPate nte\_03-2023.docx

Südtiroler Sanitätsbetrieb Betrieblicher Dienst für Hygiene und öffentliche Gesundheit (S.I.S.P.) Dantestraße 51 | 39042 Brixen Tel. +39 0472 - 812460 www.sabes.it  $\mathcal{B}$  sisp.bx@sabes.it | ZEP: sisp@pec.sabes.it Str.-Nr./MwSt.-Nr. 00773750211 Azienda Sanitaria dell'Alto Adige Servizio aziendale di Igiene e Sanità Pubblica (S.I.S.P.) via Dante, 51 | 39042 Bressanone Tel. +39 0472 - 812460 www.asdaa.it |  $\boxtimes$  sisp.bx@sabes.it | PEC: sisp@pec.sabes.it Cod. fisc./P. IVA 00773750211